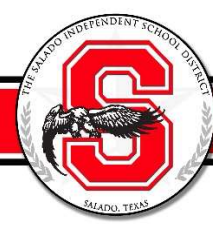

Parents of High School and Middle School students:

My name is Rex Threatt and I am the Instructional Technology Specialist for Salado ISD.

With the start of school approaching fast, we would like to use this time to identify any issues accessing your child's school Google account at home. Teachers are in the process of inviting students to their Google Classrooms and keeping track of the students that have accepted the invitation. Our hope is to have students accept ALL Google Classroom invitations before school starts on Tuesday, Sept 8.

If you also have a child in Elementary school, your elementary child will accept the Google Classroom invitation during Meet the Teacher day on Thursday, September 3.

If you or your child cannot remember the Salado ISD Google account password or your child is NEW to Salado ISD, please complete the form to have the password reset. (Password Reset Request)

Also, we ask that all students use the Google Chrome Browser at home. If you are using a district issued Chromebook, then you will be using the Chrome Browser. Please check your computer at home for the Chrome Browser. If you do not have the Chrome Browser, please download and install. You can find the file by searching the web for Download Google Chrome

Link: https://www.google.com/chrome/

In order to help with the process, 2 videos are included in this email:

- 1. Creating a chrome browser for your child. (not for those that are using a district Chromebook at home) - We prefer and recommend each student has their own Chrome Browser at home, even if you have multiple children using the same computer. If this is the case, please create a Chrome Browser for each child in your house. This is to stop any problems of not being able to access documents from your child's teacher. ( Link to video) (Handout link)
	- o We do not recommend using a tablet or mobile phone to access your child's school work on Google Classroom. If that is your only device, please contact the school about checking out a district Chromebook. However, there may be times a teacher requests a photo of handwritten work to be submitted to Google Classroom, and in that case, you can use a tablet or mobile phone to complete that task/assignment.
- 2. After creating a Chrome Browser for your child, visit Google Classroom and accept classroom invitations. (Link to video)

More information about Google Classroom will be available after school starts. I am planning to have a live webinar on Wednesday, September 2 at 3:30pm. A link to the webinar will be sent out the day of the webinar. During this webinar I plan to cover information in this email.

If you have trouble with creating a chrome browser for your child or accepting classroom invitations, please contact itdept@saladoisd.org. Hours of operation are Monday - Friday 7:30am to 5:00pm.

Rex Threatt Instructional Technology Specialist Salado Independent School District  $rex.$ threatt@saladoisd.org